## **TrueFLIX**

This is the sister resource to BookFLIX, added into the 2013/2014 school year.

## Features

- Includes Nonfiction books only
- Based on a print series of books that may still be in school library collections
- Human Voice read aloud for every book
- All books leveled by Fountas and Pinnell Guided Reading Level (GRL)
- eBooks default for the read along to be off
	- $\circ$  Turn it on, listen, stop discuss or take notes and then pick up where left off
	- o Great for students with tracking issues
	- $\circ$  Great for explicitly teaching pulling out key content from informational texts
- Each eBook includes:
	- o "Watch It" introductory video to provide or activate background knowledge
	- $\circ$  "Explore More" related database articles (unfortunately the reading level of the articles are higher than the recommended grade range for this resource)
	- o "Project Idea" based on Alberta Education's inquiry model, projects allow students to do something with the information they have read
	- o "Activity Centre" Show What You Know (multiple choice quiz related to the book), Word Match (key vocabulary from book)
	- $\circ$  "Explore the Web" related, vetted websites that include Canadian websites when possible as this is the Canadian version of the resource

## Tips for Ease of Use

- Click on the "Resources & Tools" in the top right-hand corner to see the entire listing of eBooks included in the resource
	- o In this section you can search by author, title, illustrators, theme, GRL, etc.
	- o The title search needs to be exact title as it is not as sophisticated as amazon, etc.
- In the "Resources" tab toward the right-hand side of the screen you will find an overview of each part of the resource
	- o Click on the "Downloadables" link toward the top right-hand side of the screen to downloadable parent letters that can be customized, bookmarks and posters can be found here
- Embedded lesson plan for every eBook
	- o When you are sick, print it off and highlight what you would like the sub to do for the next day

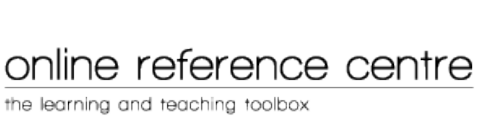

 When using TrueFLIX on an iPad – make sure to go to the Learn Alberta ORC page to get to TrueFLIX using a java enabled web browser like puffin or chrome

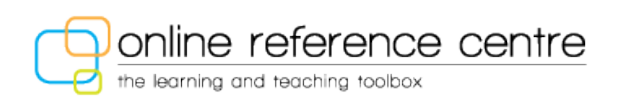